#### Windows Embedded タッチパネルアプリケーションの開発

富士通ソフトウェアテクノロジーズ MICrosoft<sup>®</sup><br>MVP Most Valuable

THE LIBR

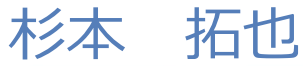

**Professional** 

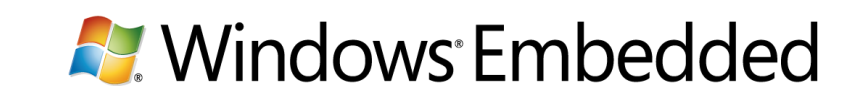

# Agenda

- はじめに
- マルチタッチ
- ジェスチャー
- Windows Embedded Standard 7
- Windows Embedded Compact 7
- おまけ:Kinect
- まとめ

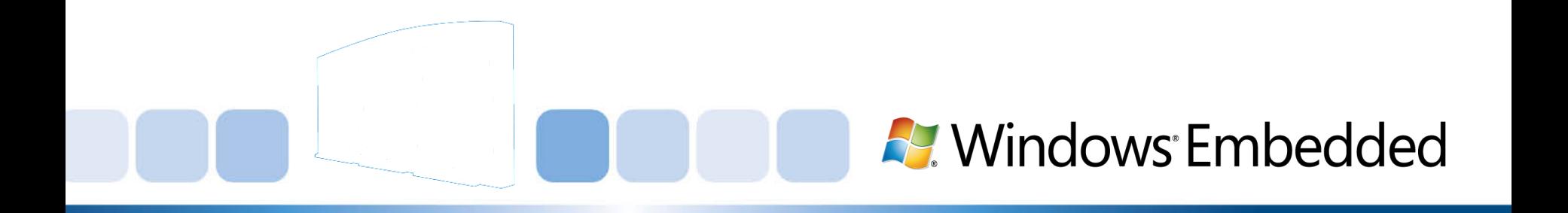

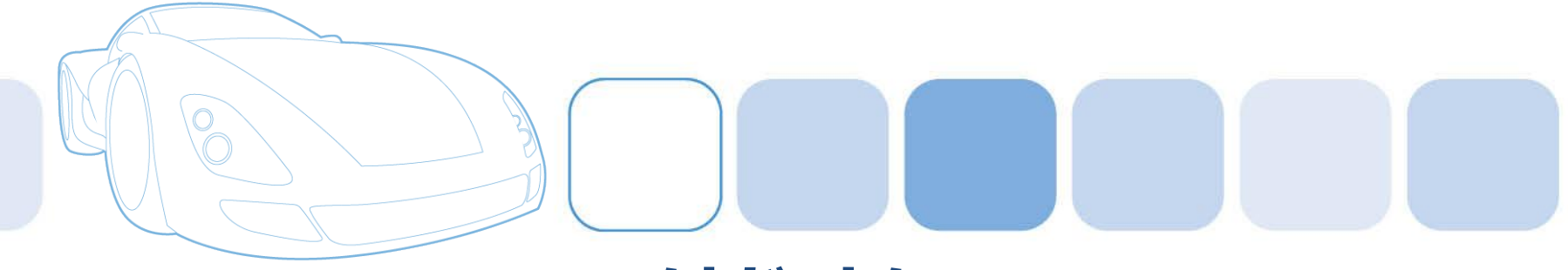

# $\sim$ はじめに $\sim$ 組み込みデバイス開発の現状

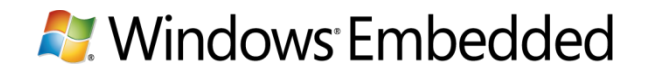

組み込みデバイス開発を取り巻く状況

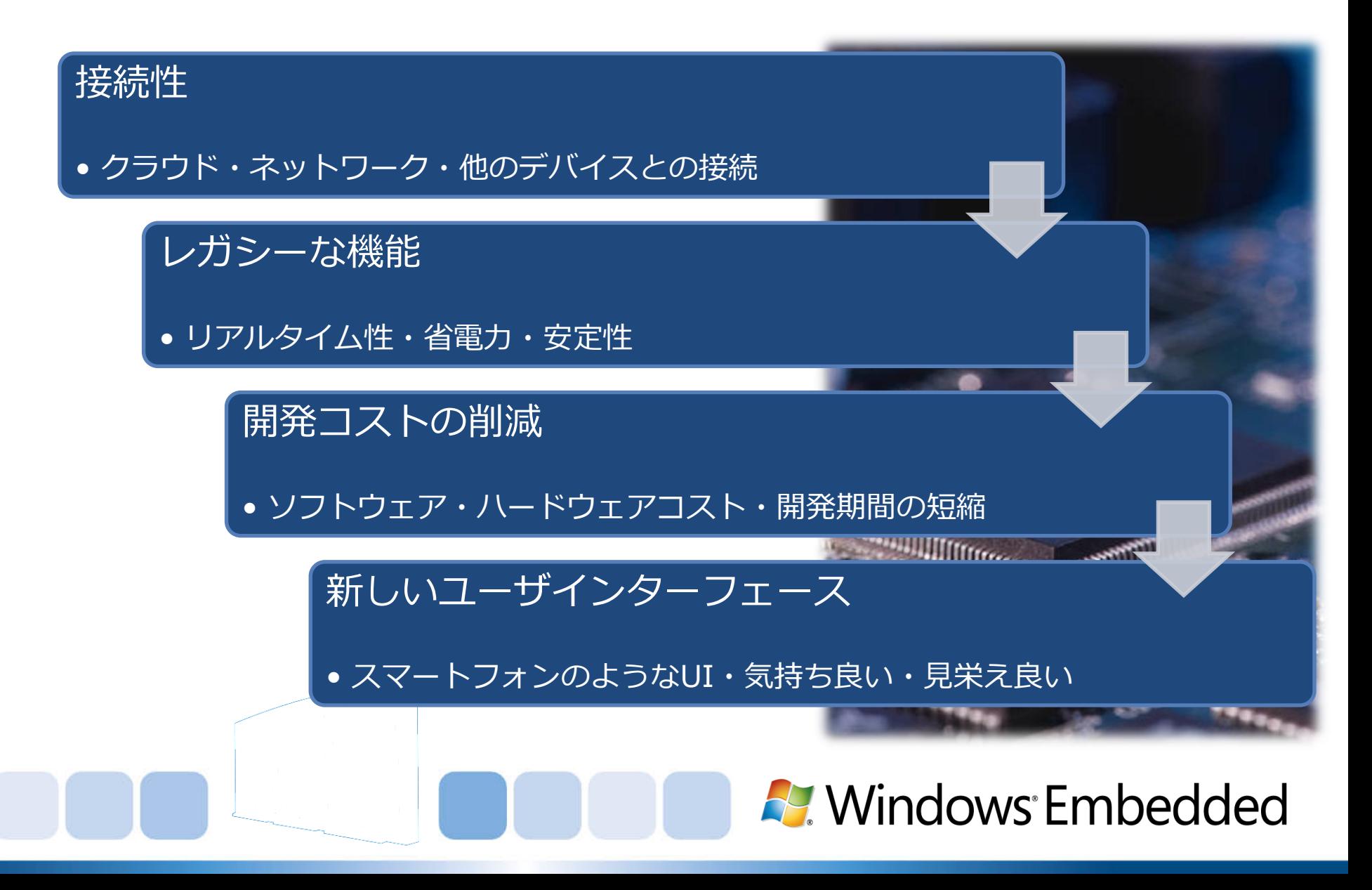

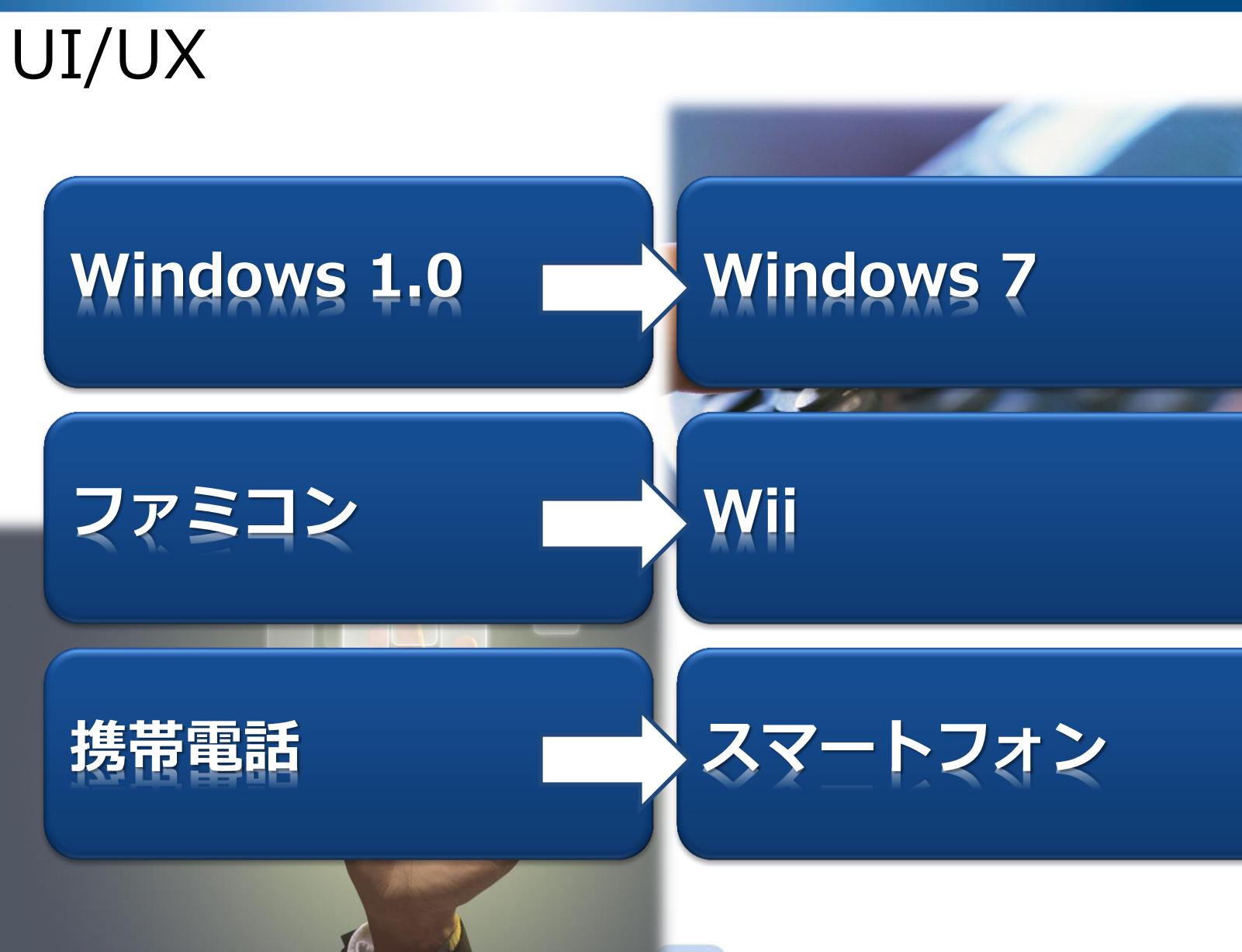

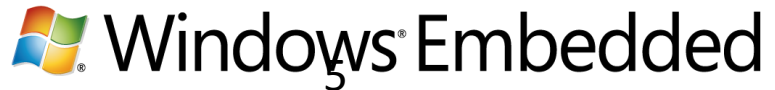

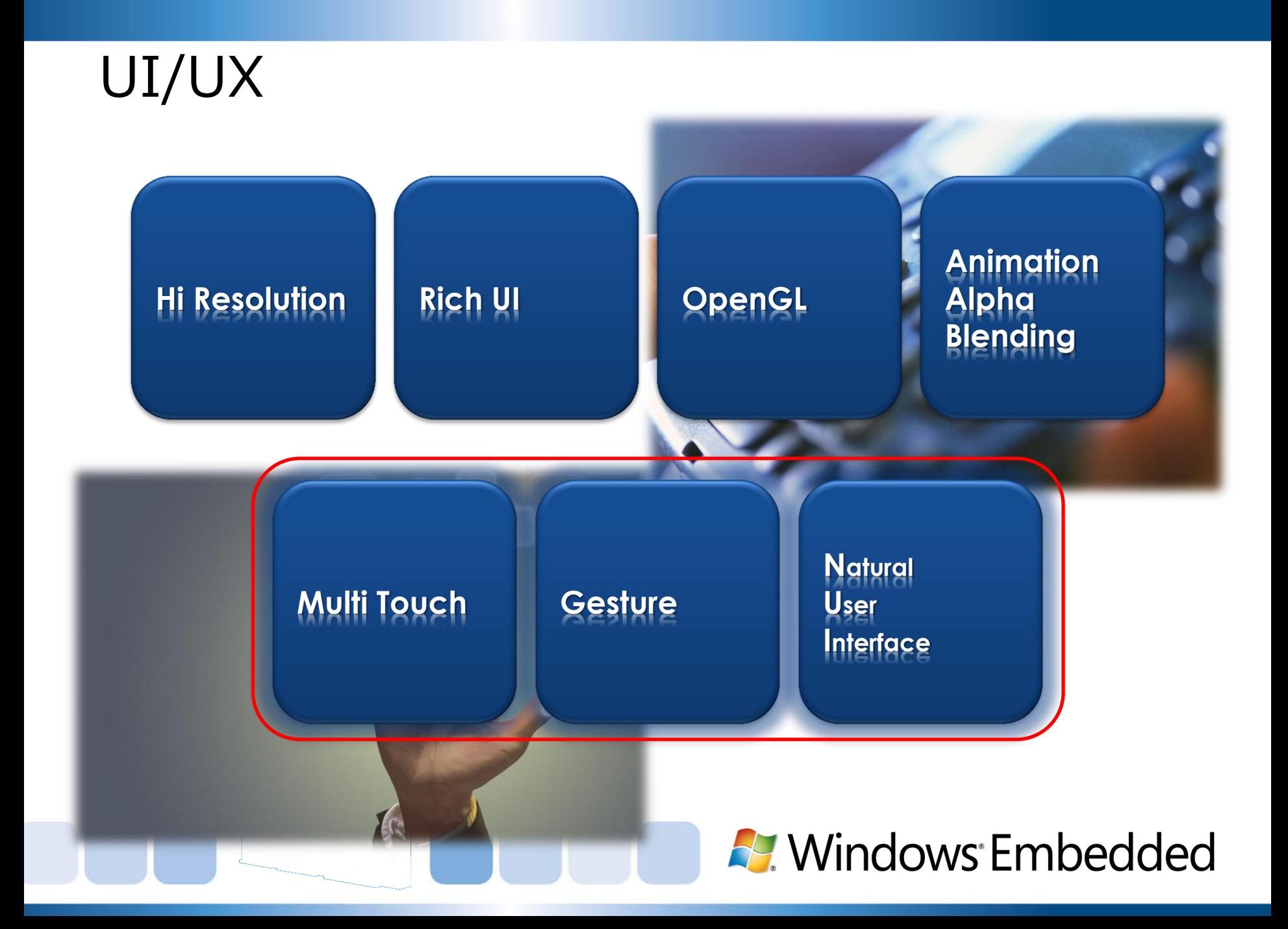

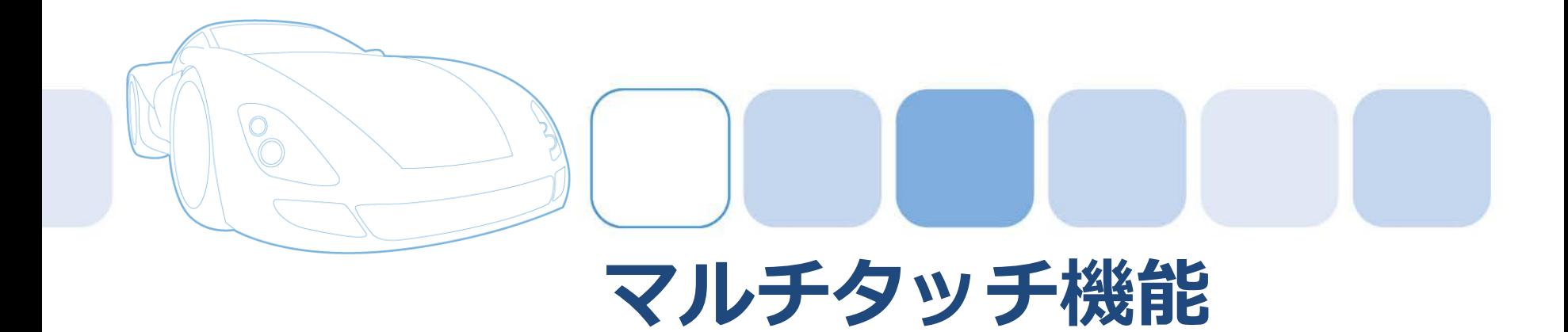

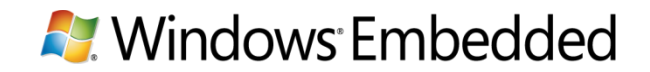

# Windows 7のマルチタッチ機能

- タッチパネルが有効になると?
	- コンピュータのプロパティで「タッチパネル利用可能」
	- 入力パネル
	- IEの手のひらツール
	- IEのお気に入りの縦幅

□△■ ツール ▼

すべての文字

 $IP -$ 

英単語 |▼

– Microsoft Officeの インク機能

**Windows Edition** 

数字 記号

#### Windows 7 Ultimate Copyright © 2009 Microsoft Corporation. All rights reserved. システム 評価: 3.2 Windows エクスペリエンス インデックス プロセッサ: Intel(R) Core(TM)2 Duo CPU U9400 @ 1.40GHz 1.40 GHz 4.00 GB (2.93 GB 使用可能) 実装メモリ (RAM): ミラニルの種類 ide in **Contract Contract START**  $\overline{\mathcal{U}}$ 修正 削除 間隔の挿入 間隔の削除 2 タッチ ポイントでタッチ入力が可能  $Bksp$ Del  $\rightarrow$ Tab Enter Space  $\leftarrow$

|Web

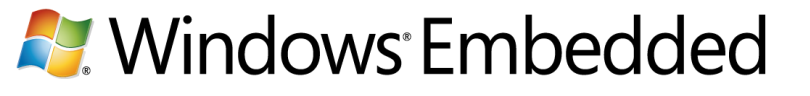

# マルチタッチ機能を満喫するなら

• Microsoft Touch Pack for Windows 7

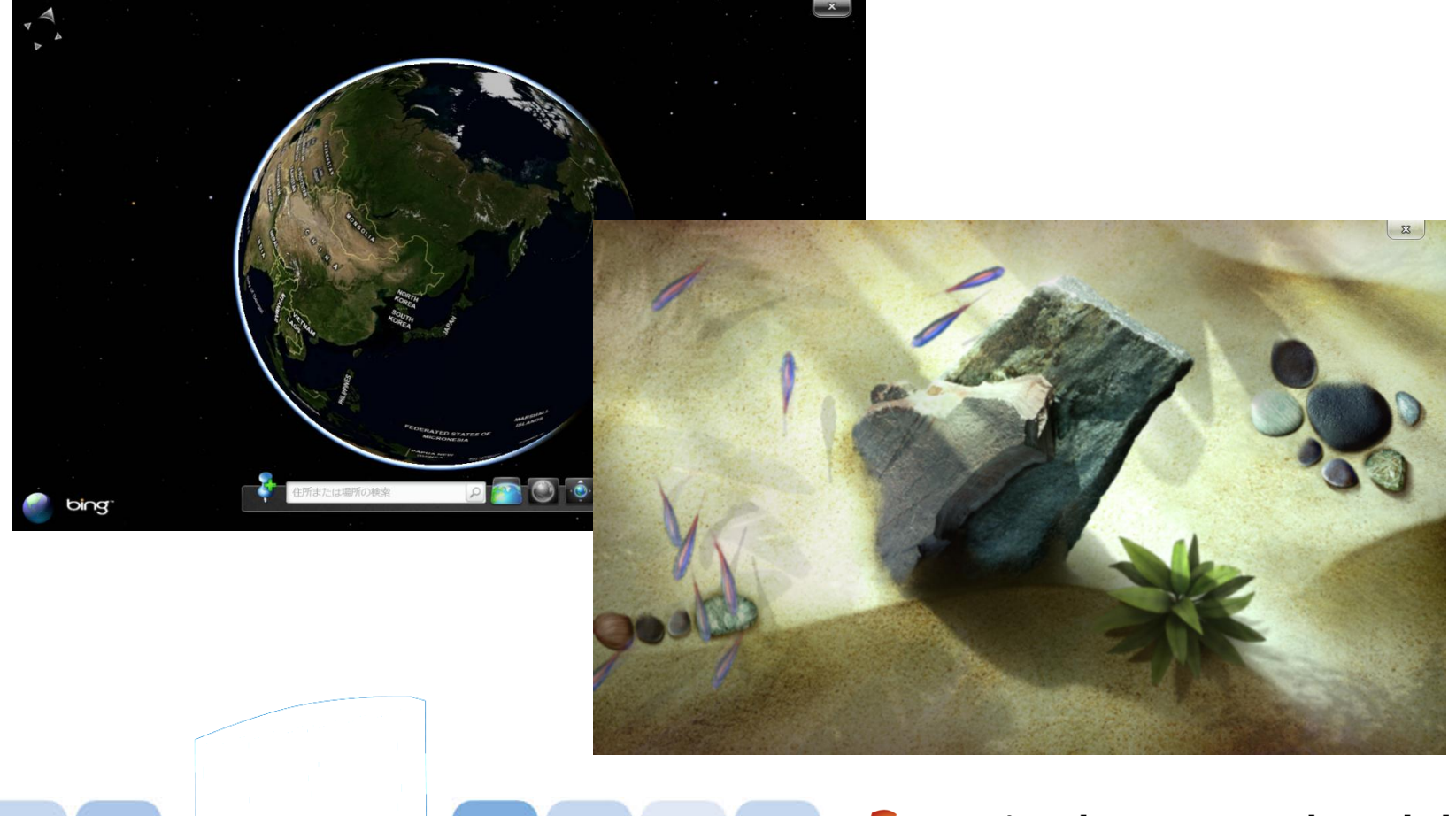

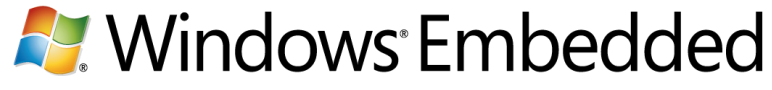

#### Windows 8 Developer Preview

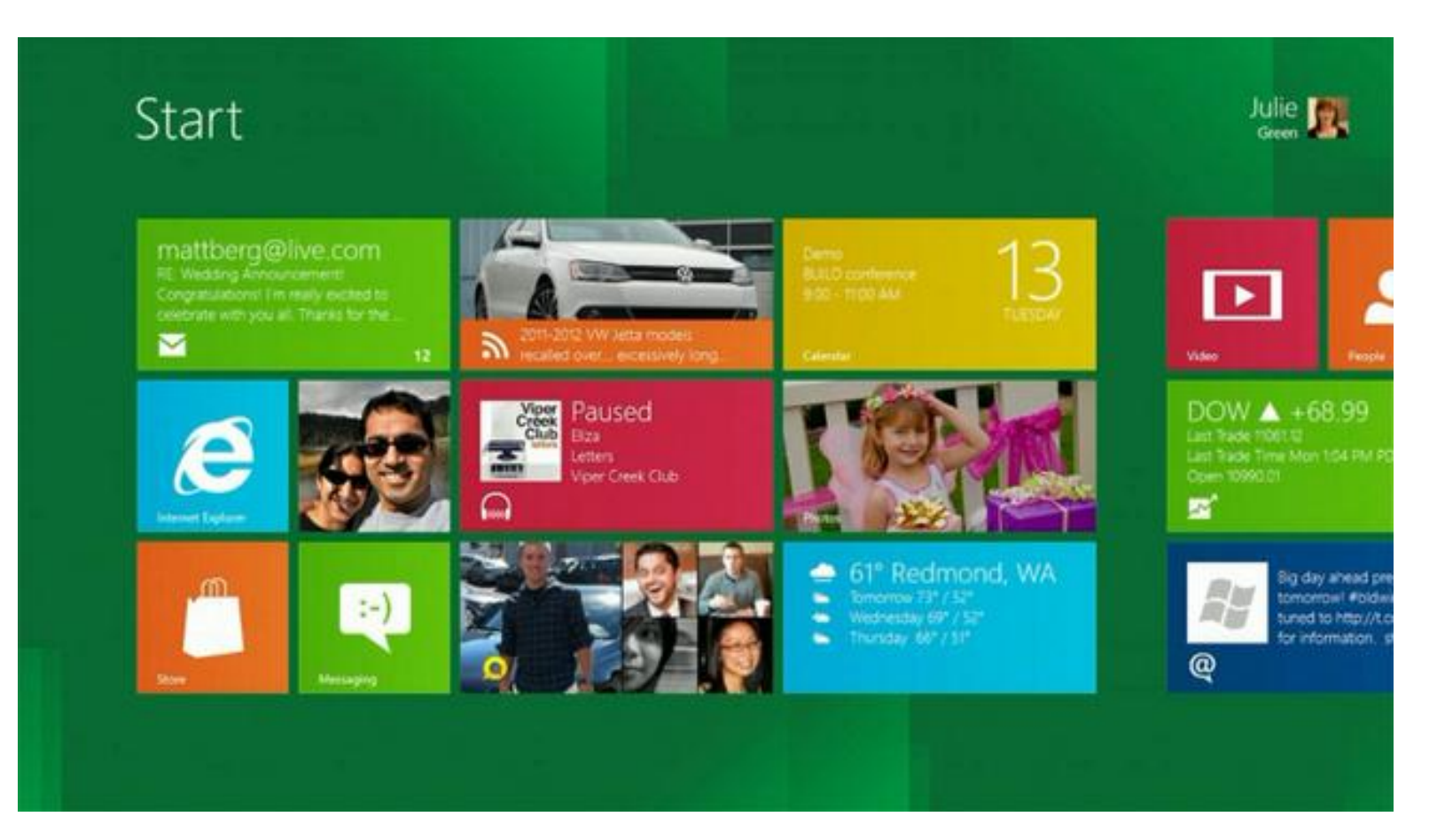

http://msdn.microsoft.com/en-us/windows/home/

#### A. Windows Embedded

#### Windows Phone 7

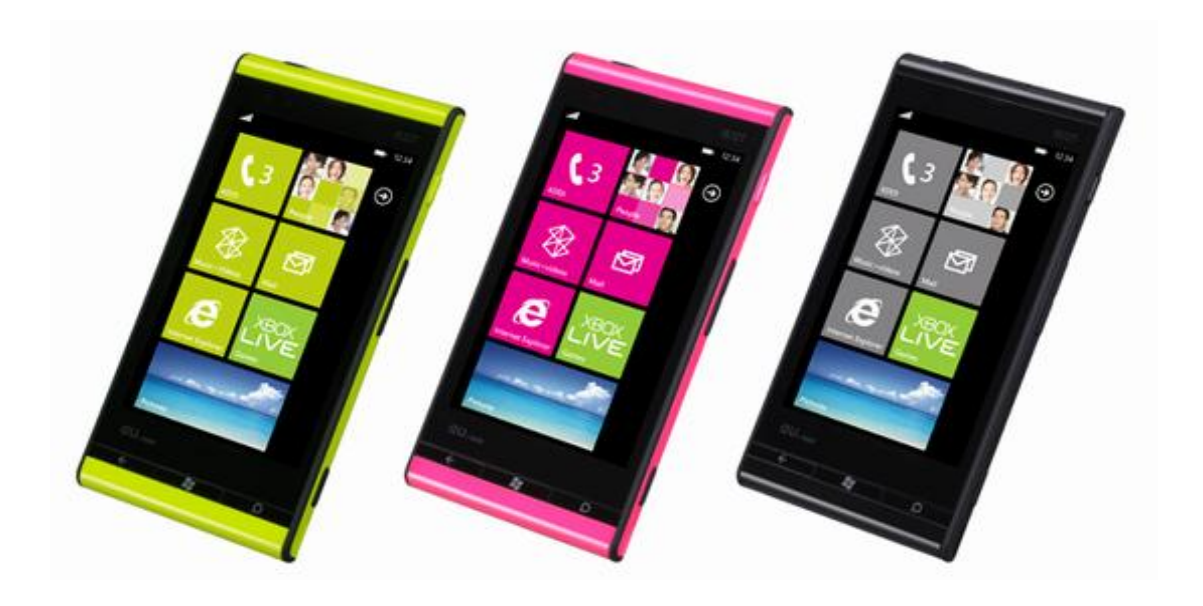

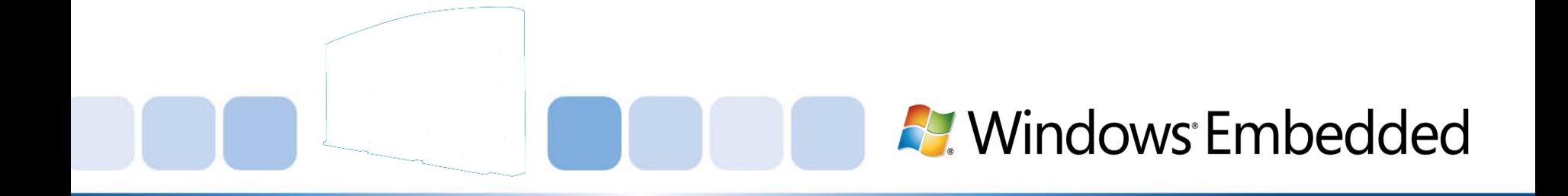

#### タッチパネル

- マトリクス・スイッチ
- 抵抗膜方式
- 表面弾性波方式
- 赤外線方式
- 電磁誘導方式
- 静電容量方式

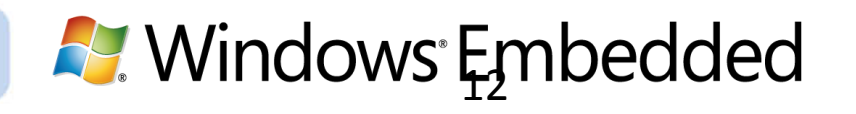

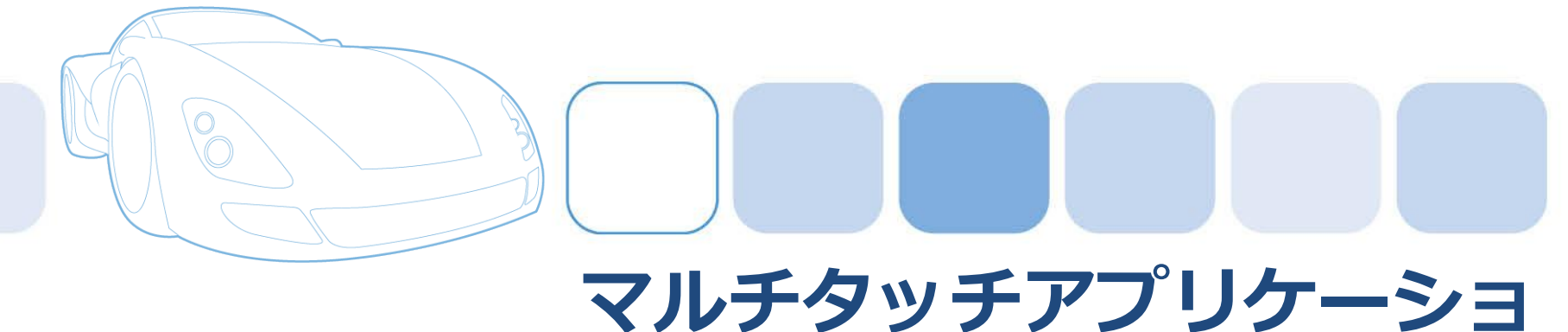

# ン開発 Windows Embedded Standard 7編

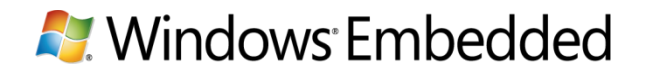

### マルチタッチとジェスチャー

- レガシーサポート
	- Win32コントロールが標準的にサポート
	- 既存のマルチタッチ非対応アプリケーションでも操作可能
- マルチタッチ
	- 2本の指によるズーム・パン・フリック
- ジェスチャー
	- ズーム
	- 1 本または 2 本の指によるパン
	- 回転
	- 2 本の指によるタップ
	- プレス アンド タップ
	- フリック

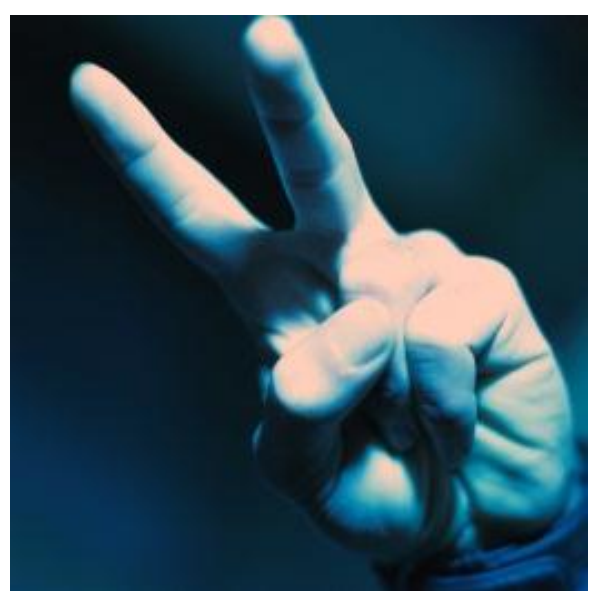

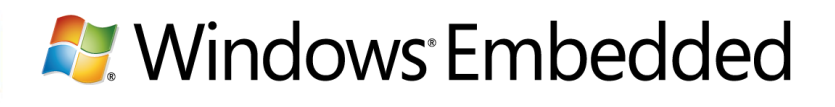

ジェスチャーの種類

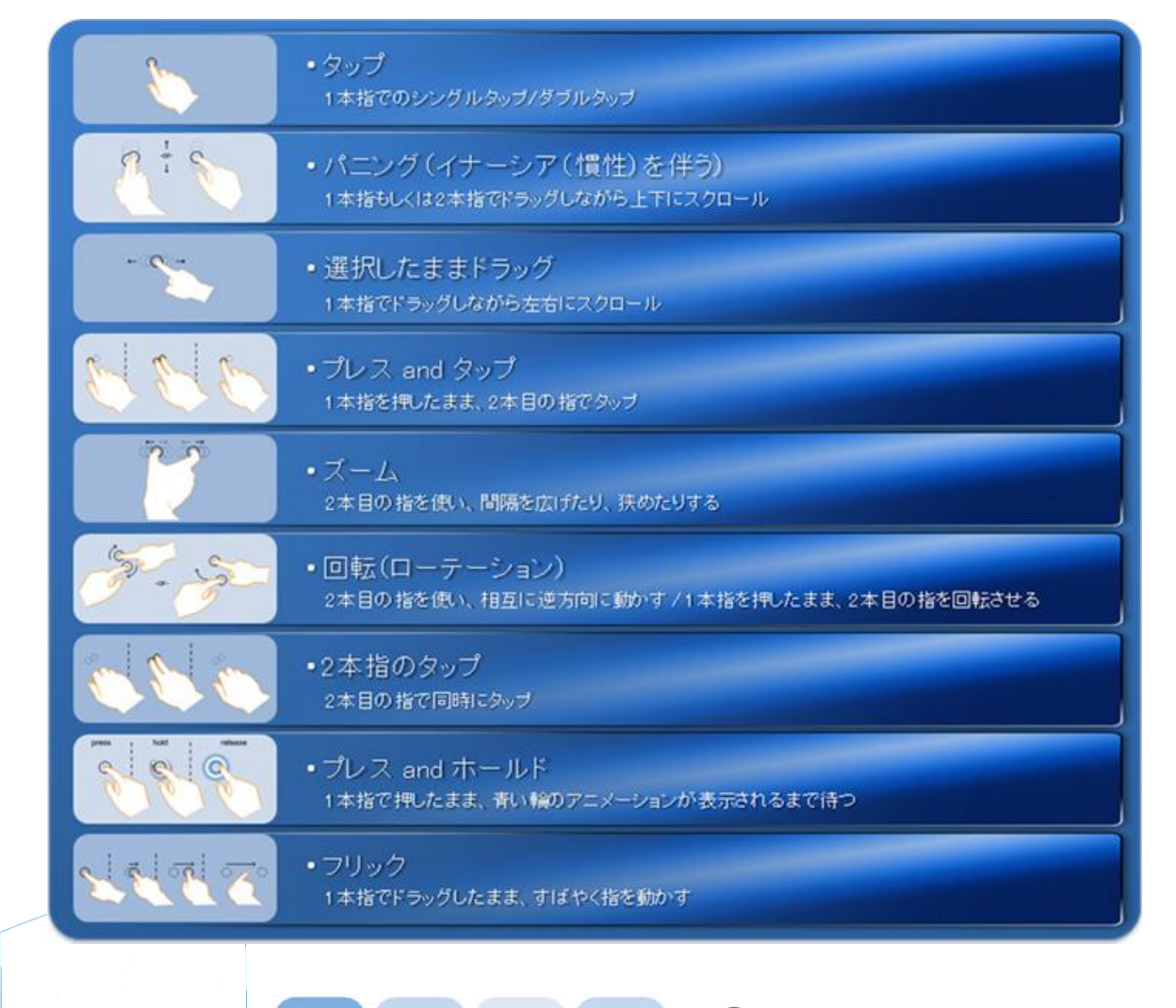

**A.** Windows Embedded

# マルチタッチアプリケーションの動作環境

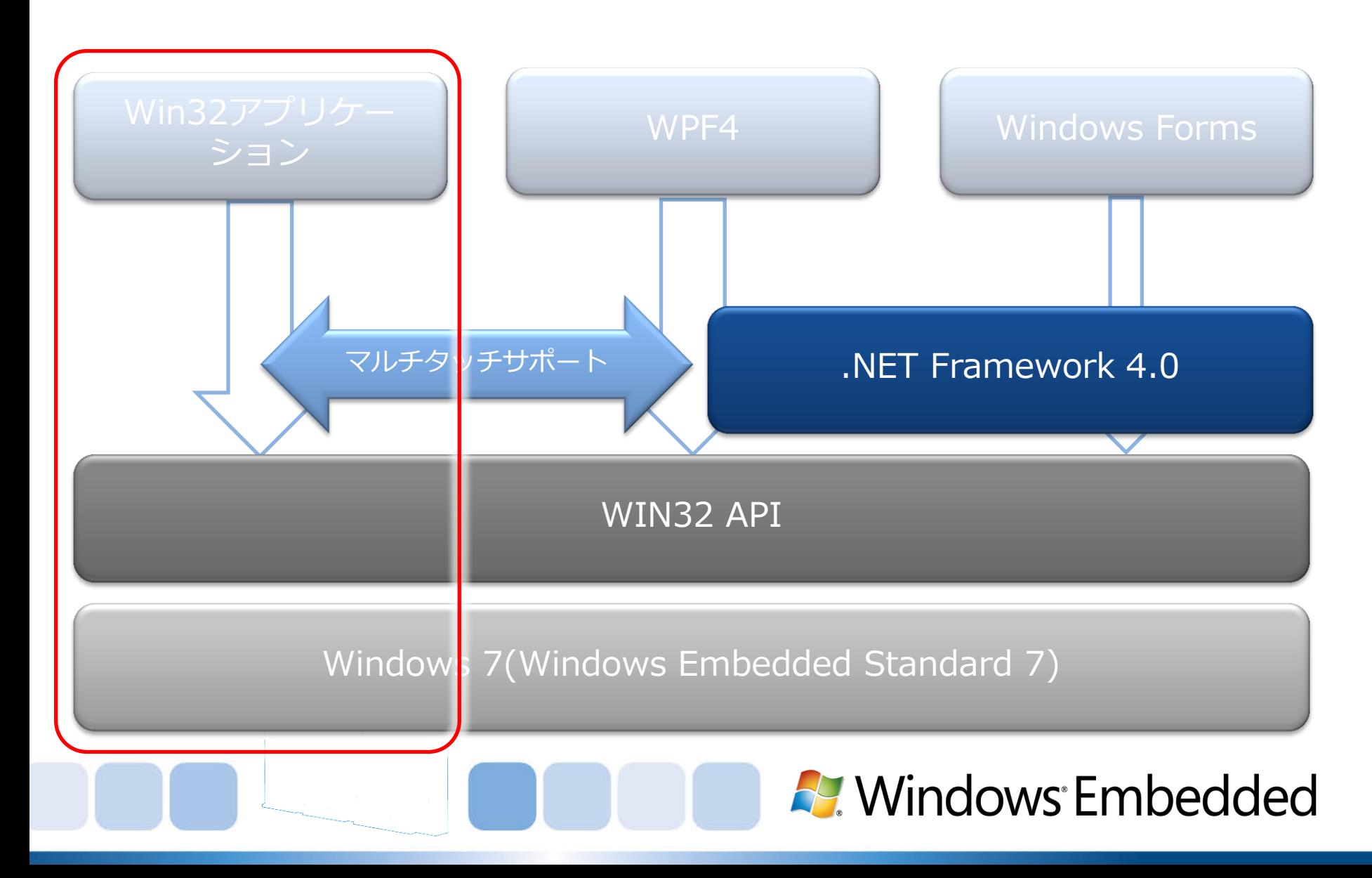

# レガシーサポート

- DialogにListBoxを張り付ける
- コードは何も変更せずにフリックによる上下スクロール が可能
- 様々な標準コントロールがタッチ操作可能

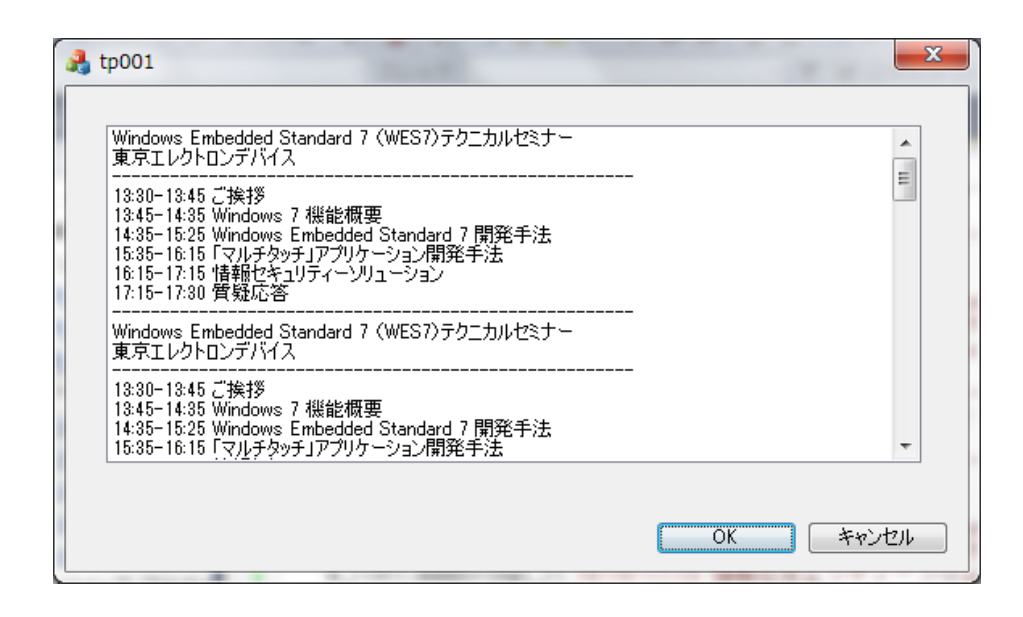

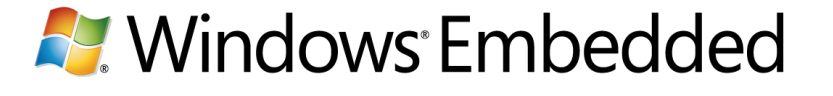

#### マルチタッチを制御する

- Windows 7環境下でタッチ入力を制御するためには下 記2つのメッセージを処理
- WM\_TOUCH – タッチ入力の"生"データ
- WM\_GESTURE
	- WM\_TOUCHのデータが加工されジェスチャーデータとして受 信可能

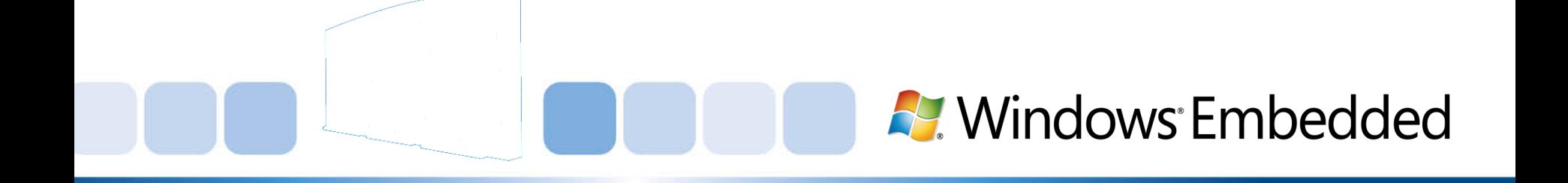

# WM\_GESTURE

- lParam
	- GESTUREINFOへのハンドル。GetGestureInfo()を利用して取 得。
	- CloseGestureInfoHandle()でハンドルを閉じる
- GESTUREINFO
	- cbSize: 構造体のサイズ (バイト単位)。
	- ptsLocation: ジェスチャに関連付けられた座標が含まれる POINTS 構造体。
	- dwFlags: 開始、慣性、終了など、ジェスチャの状態。
	- ullArguments: 8 バイトに収まるジェスチャ引数を含む 64 ビットの符号なし整数。

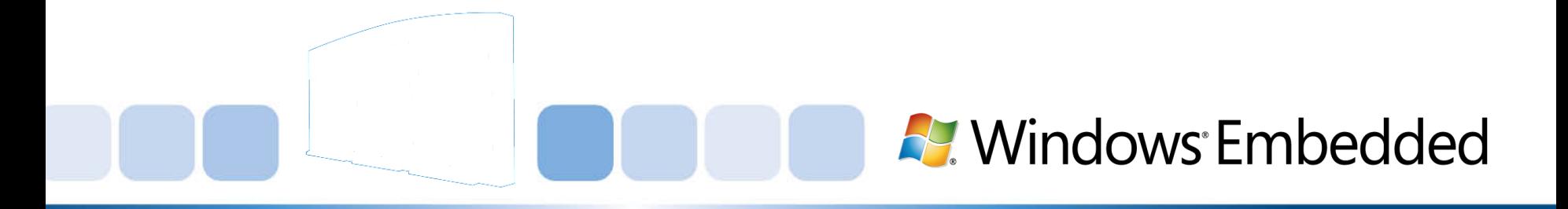

# SetGestureConfig

- GID ROTATEは標準では送られてこない
- SetGestureConfigを利用して要求 GESTURECONFIG gestureConfig;

 $q$ estureConfig.dwID =  $GID$  **ROTATE**; gestureConfig.dwWant = **GC\_ROTATE**; gestureConfig.dwBlock = 0; BOOL b = SetGestureConfig(hWnd, 0, 1, &gestureConfig, sizeof(gestureConfig));

• すべてのジェスチャーコマンドが欲しいなら

GESTURECONFIG gestureConfig;

gestureConfig.dwID = 0; gestureConfig.dwBlock = 0; gestureConfig.dwWant = GC\_ALLGESTURES;

```
BOOL b = SetGestureConfig(hWnd, 0, 1, 8gestureConfig, 1)sizeof(gestureConfig));
```
**A.** Windows Embedded

# WM GESTUREの処理

```
void CMTTestDlg::DecodeGesture(WPARAM wParam, LPARAM lParam)
\{ GESTUREINFO gi; 
   ZeroMemory(&gi, sizeof(GESTUREINFO));
   GetGestureInfo((HGESTUREINFO)lParam, &gi);
   switch (gi.dwID){
      case GID_ZOOM:
        // Code for zooming goes here
        break;
      case GID_PAN:
        break;
      case GID_ROTATE:
        break;
      case GID_TWOFINGERTAP:
        break;
      case GID_PRESSANDTAP:
        break;
      default:
        // You have encountered an unknown gesture
        break;
   CloseGestureInfoHandle((HGESTUREINFO)lParam);
}
```
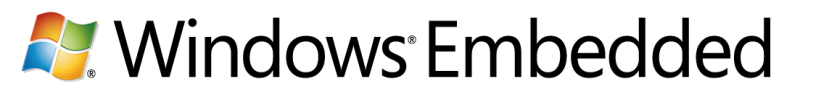

### ズームジェスチャ

- GID\_ZOOMを処理
- dwFlagsを解析
- GF\_BEGIN: 最初の WM\_GESTURE メッセージ で受けとり、ジェスチャが 開始されたことを示します。
- GF\_INERTIA: ジェスチャで 慣性操作がトリガーされた ことを示します。
- GF\_END: ジェスチャが終了 したことを示します。

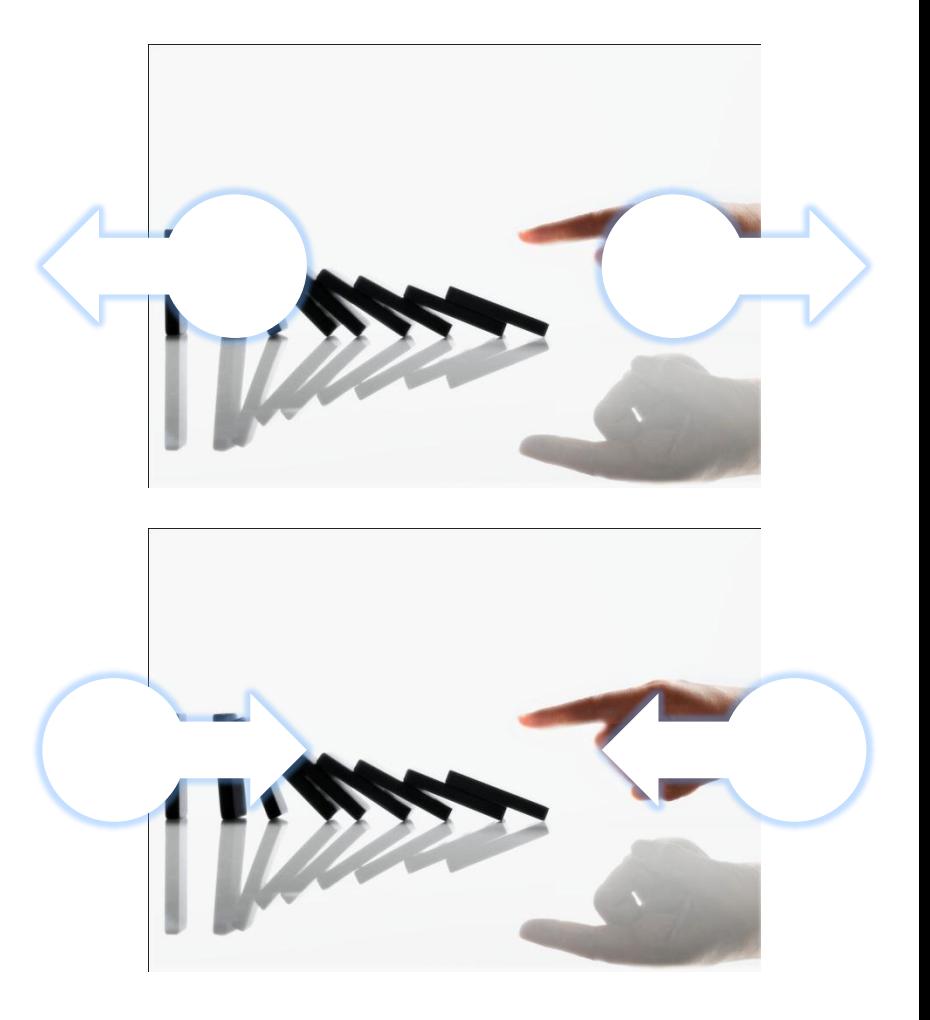

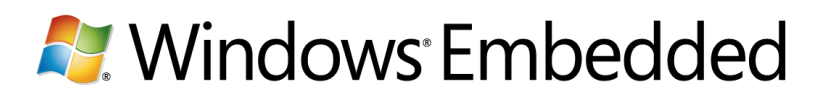

# GID ZOOMの処理

```
case GID_ZOOM:
switch(gi.dwFlags)
\{case GF_BEGIN:
```

```
dwArguments = LODWORD(gi.ullArguments);
```
 $D$ ptFirst.x = gi.ptsLocation.x;

 $D$ tFirst.y = gi.ptsLocation.y;

ScreenToClient(hWnd,& ptFirst);

break;

default:

 // We read here the second point of the gesture. This is middle point between fingers.

 $ptSecond.x = qi.ptsLocation.x;$ 

 $ptSecond.y = gi.ptsLocation.y;$ 

ScreenToClient(hWnd,&\_ptSecond);

// We have to calculate zoom center point

ptZoomCenter. $x = ($  ptFirst. $x +$  ptSecond.x)/2;

ptZoomCenter.y =  $($  ptFirst.y + ptSecond.y)/2;

 // The zoom factor is the ratio between the new and the old distance.

 $k =$ 

(double)(LODWORD(gi.ullArguments))/(double)(\_dwAr guments);

 // Now we process zooming in/out of the object ProcessZoom(k,ptZoomCenter.x,ptZoomCenter.y); InvalidateRect(hWnd,NULL,TRUE);

 // Now we have to store new information as a starting information for the next step  $p$ tFirst =  $p$ tSecond; \_dwArguments = LODWORD(gi.ullArguments); break;

break;

}

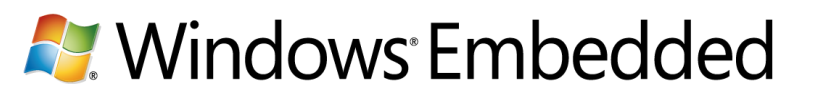

# WM\_TOUCH

- RegisterTouchWindow()を発行する
- wParam
	- ポイントの個数
- lParam
	- TOUCHINPUTへのハンドル。GetTouchInputInfoを利用して取得
	- CloseTouchInputHandleでハンドルを閉じる
- TOUCHINPUT
	- dwID: 特定のタッチ入力を他のタッチ入力と区別するタッチ ポイ  $\triangleright$   $\vdash$  ID.
	- dwFlags: タッチ ポイントの状態を示すビット フラグのセット。
	- X および Y: タッチ ポイントの X 座標と Y 座標
	- dwTime: イベントのタイム スタンプ (ミリ秒単位)。
	- dwMask: 構造体のオプション フィールドに有効な値が含まれてい るかどうかを示すビット フラグのセット。

**A.** Windows Embedded

# WM\_TOUCHの処理

```
case WM_TOUCH:
\{unsigned int numInputs = (unsigned int) wParam;
  TOUCHINPUT* ti = new TOUCHINPUT[numInputs];
   if(GetTouchInputInfo((HTOUCHINPUT)lParam, numInputs, ti, sizeof(TOUCHINPUT)))
  \{ // Handle each contact point
     for(unsigned int i=0; i < numInputs; +i)
     \{/* handle ti[i] */ }
   }
   CloseTouchInputHandle((HTOUCHINPUT)lParam);
   delete [] ti;
}
break;
default:
   return DefWindowProc(hWnd, message, wParam, lParam);
```
**A.** Windows Embedded

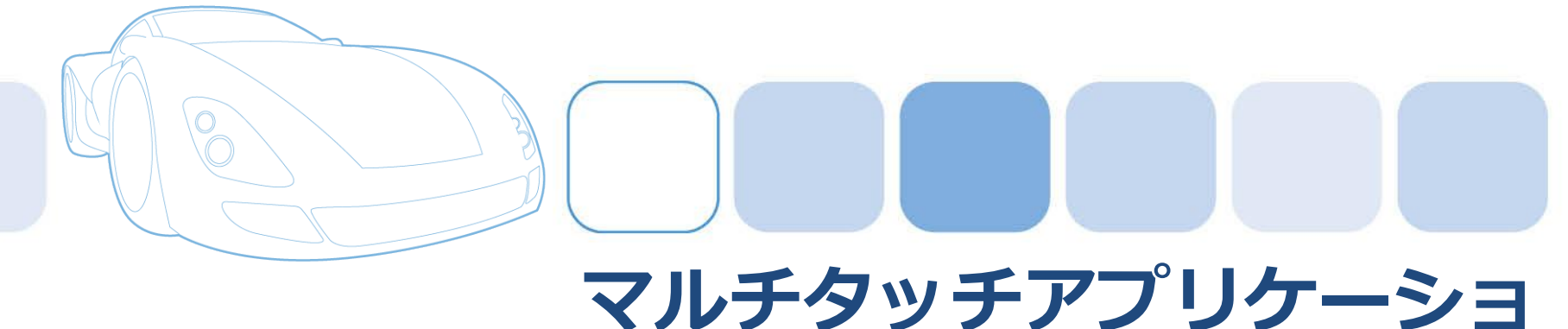

# ン開発 Windows Embedded Compact 7編

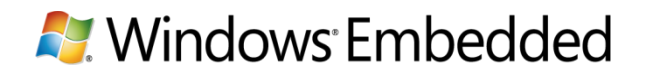

#### Windows Phone 7

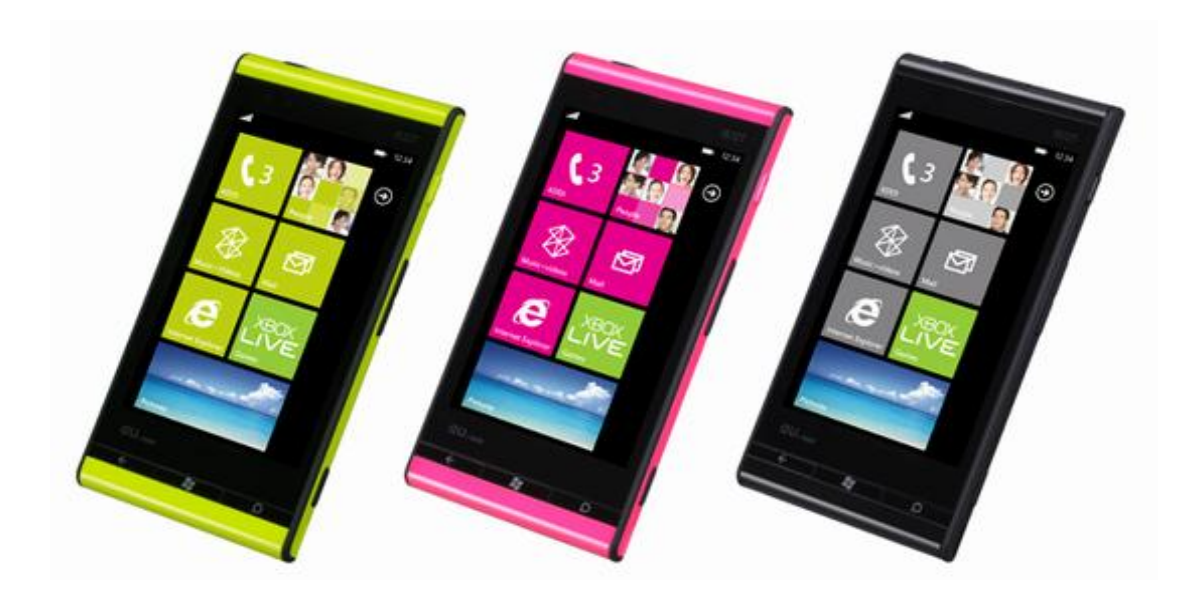

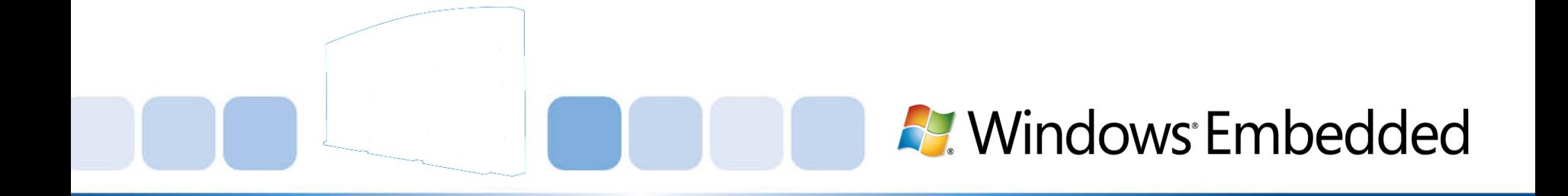

# サポートされるジェスチャー

- 直接操作
- ダブルタップ
- フリック
- ホールド
- パン
- タップ

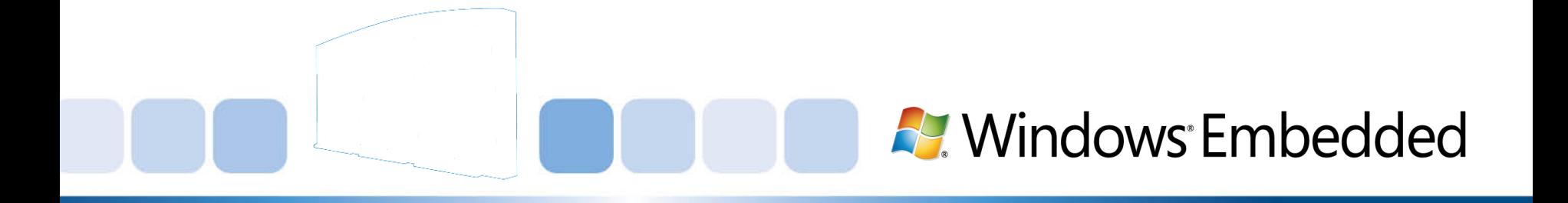

# 必要なSYGEN VARIABLES

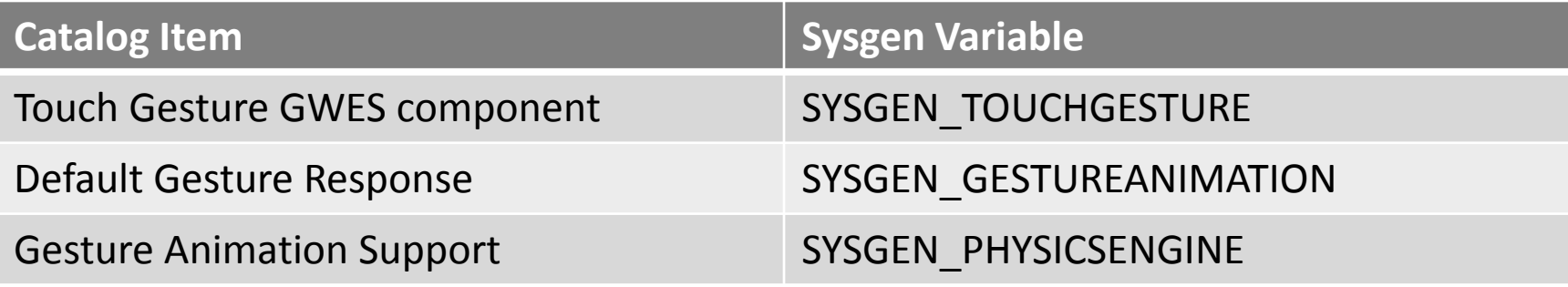

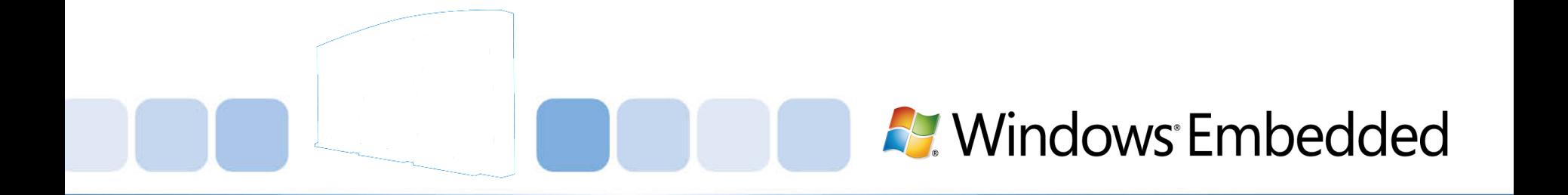

# WM\_GESTURE

- lParam
	- GESTUREINFOへのハンドル。GetGestureInfo()を利用して取 得。
	- CloseGestureInfoHandle()でハンドルを閉じる
- GESTUREINFO
	- cbSize: 構造体のサイズ (バイト単位)。
	- ptsLocation: ジェスチャに関連付けられた座標が含まれる POINTS 構造体。
	- dwFlags: 開始、慣性、終了など、ジェスチャの状態。
	- ullArguments: 8 バイトに収まるジェスチャ引数を含む 64 ビットの符号なし整数。

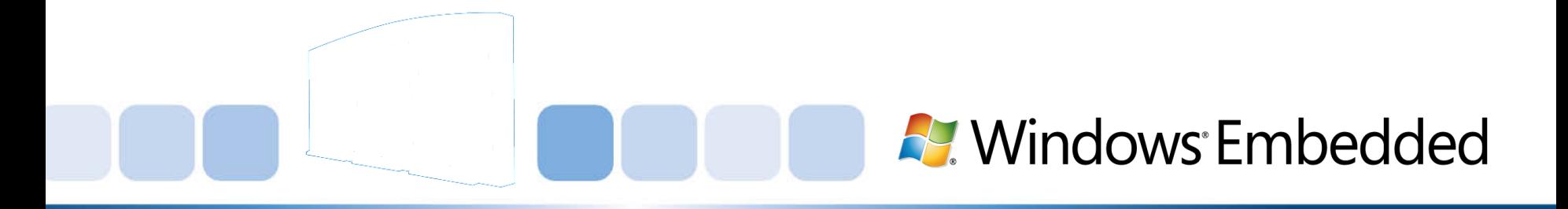

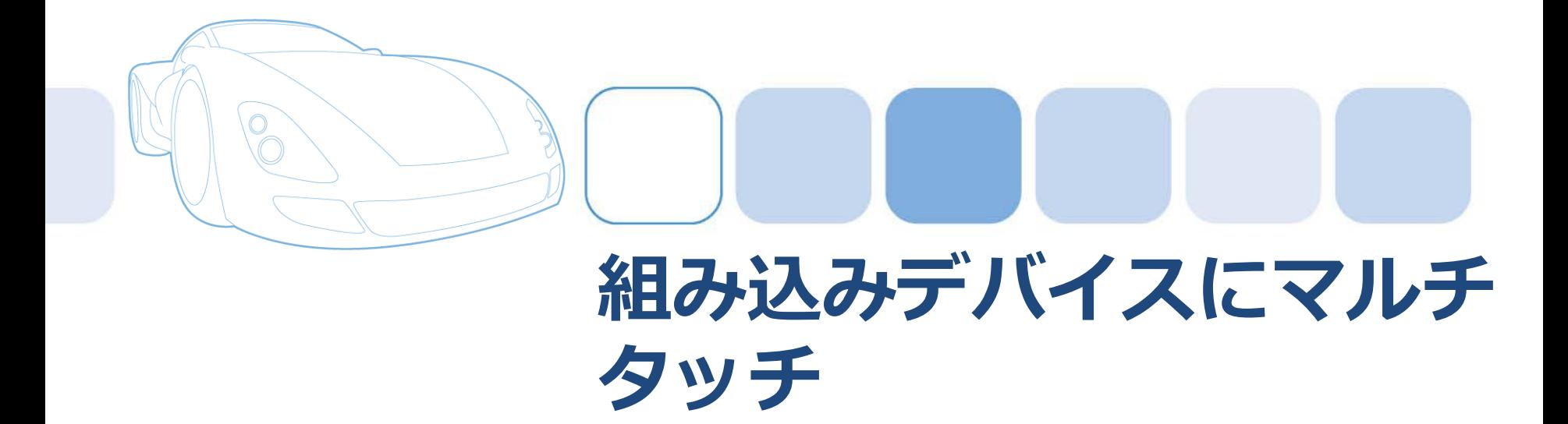

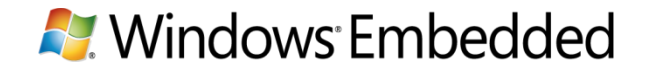

# タッチパネルデバイスの誤操作防止

- 工場などの制御機にてマルチタッチを利 用
- "安全ボタン"を押下しながら対象のボタン を押下
- ユーザの操作を"あえて複雑"にして誤操 を防ぐ

**A.** Windows Embedded

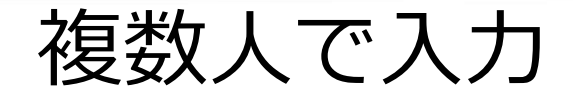

- デジタルサイネージなど複数の人が操作 する可能性があるデバイスでマルチタッ チを利用
- 大画面で複数のユーザが操作しそれぞれ 異なる情報を表示
- 文教・オフィス・店頭・街頭

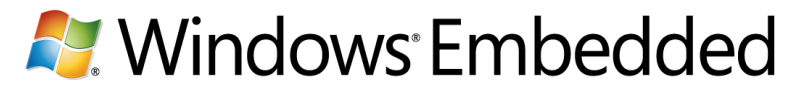

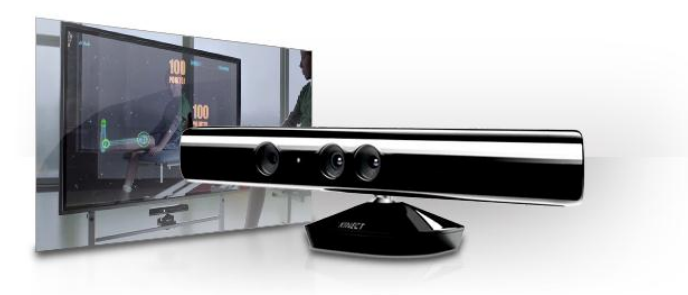

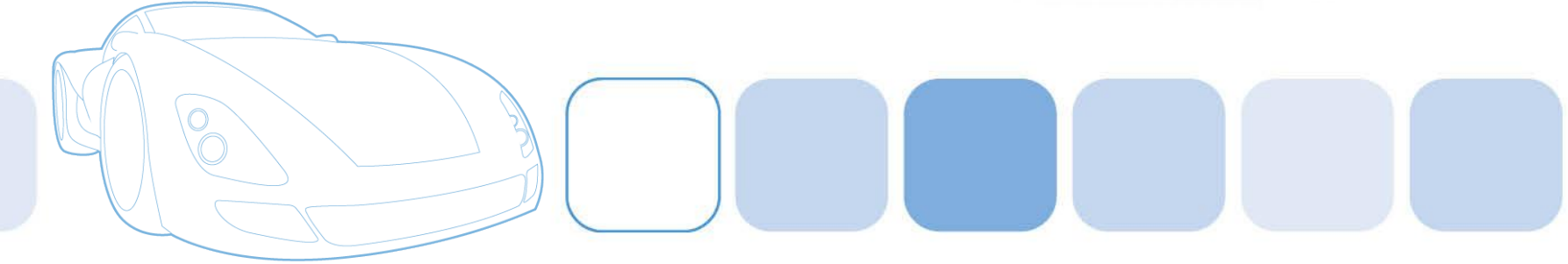

# おまけ: Kinect for Windows SDK

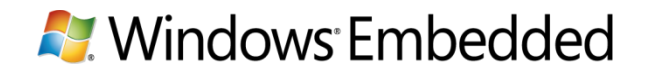

# Kinect for Windows SDK

- Windows 7からKinectデバイス を利用可能とするSDK
- 開発環境
	- Visual Studio® 2010
	- Kinect for Windows SDK Beta
	- Direct X<sup>®</sup> SDK
	- Speech Platform SDK
	- $C++/ C# /VB$

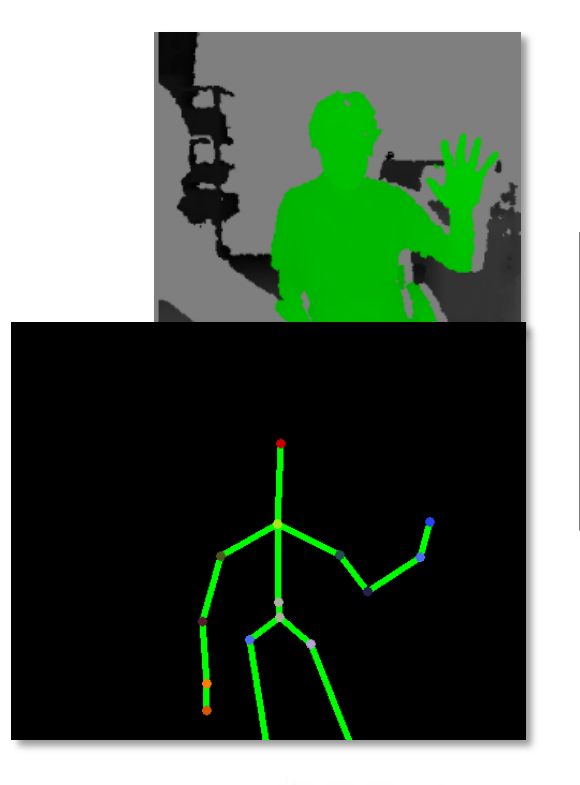

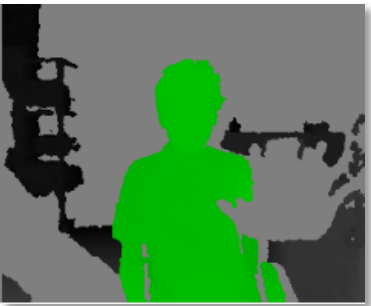

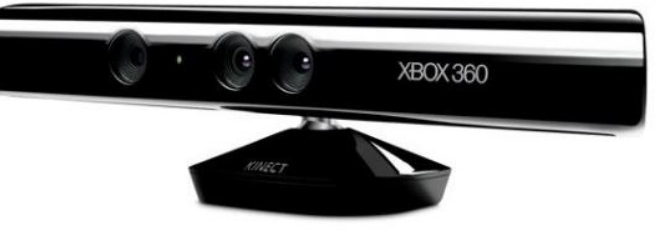

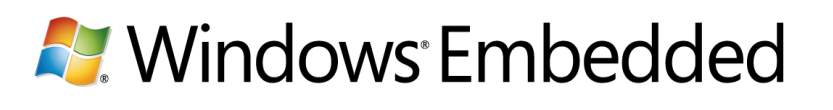

# Kinect for Windows SDK Beta2

- [http://www.kinectforwindows.org](http://www.kinectforwindows.org/)
- スケルトン追跡の高速化
- 関節追跡の精度向上
- Kinectの挿抜検出
- PC向けのKinectハード
	- USBケーブル短め
	- 近い画像認識の強化

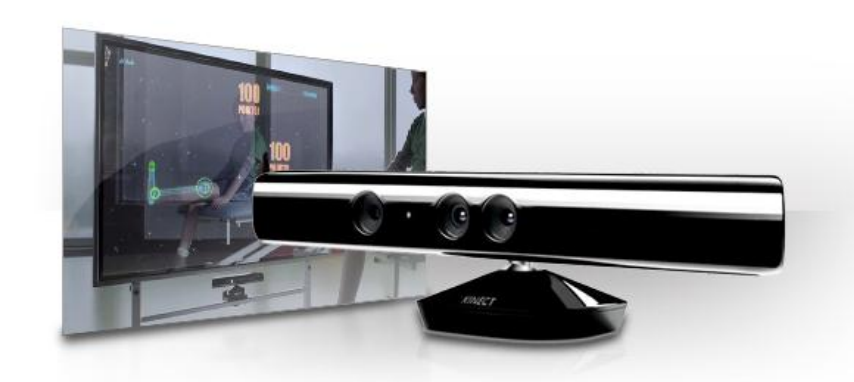

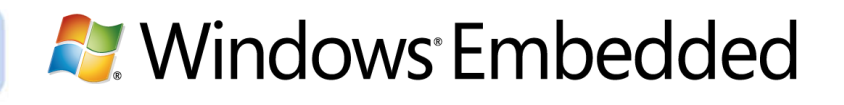

# タッチパネルとKinect

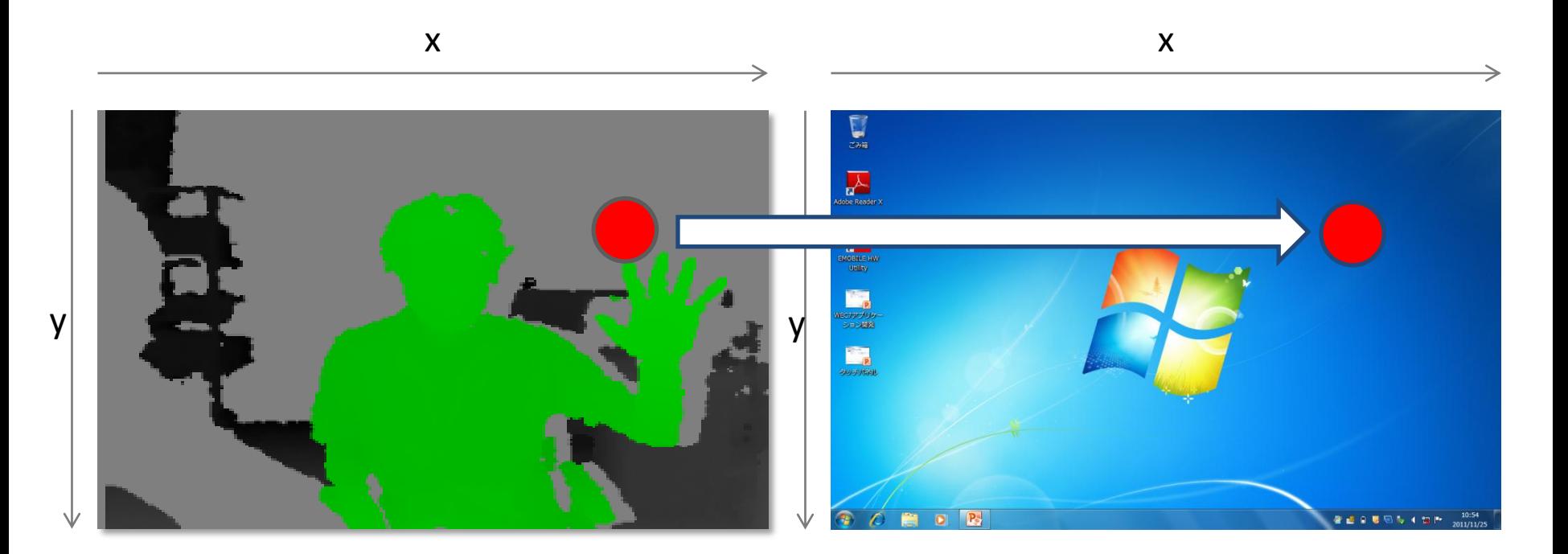

#### Kinectで検出されるポイントをスクリーンと対比

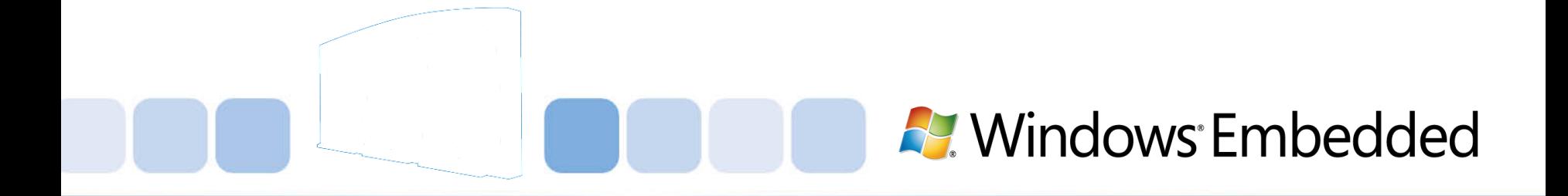

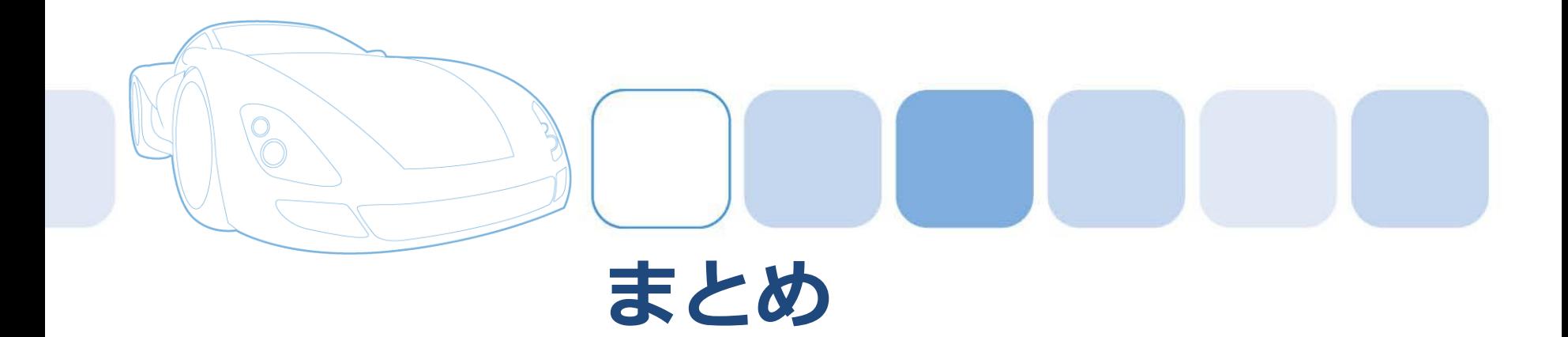

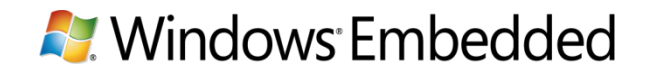

# タッチパネルを利用することで

- マルチタッチ – タッチパネル操作の誤操作防止
- ジェスチャー
	- OS標準以外のジェスチャーもWM\_TOUCHを制御することで実 装可能
- WPF・Silverlightなど最新のプラットフォームを利用し なくてもマルチタッチ対応は可能
	- 既存のXpe/WESのアプリケーションもタッチ操作に!

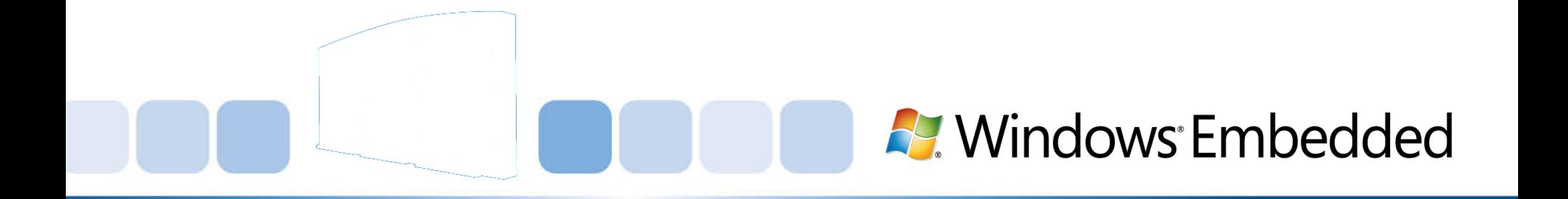

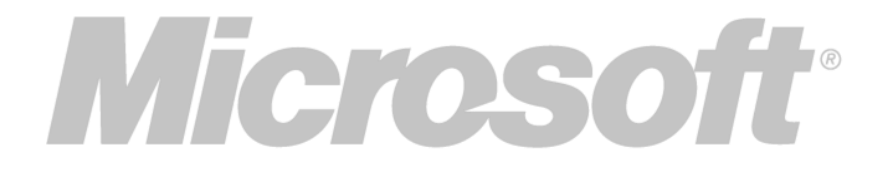

© 2011 Microsoft Corporation. All rights reserved. This presentation is for informational purposes only. Microsoft makes no warranties, express or implied, in this summary.